#### *Computer Keyboarding 3 rd Grade*

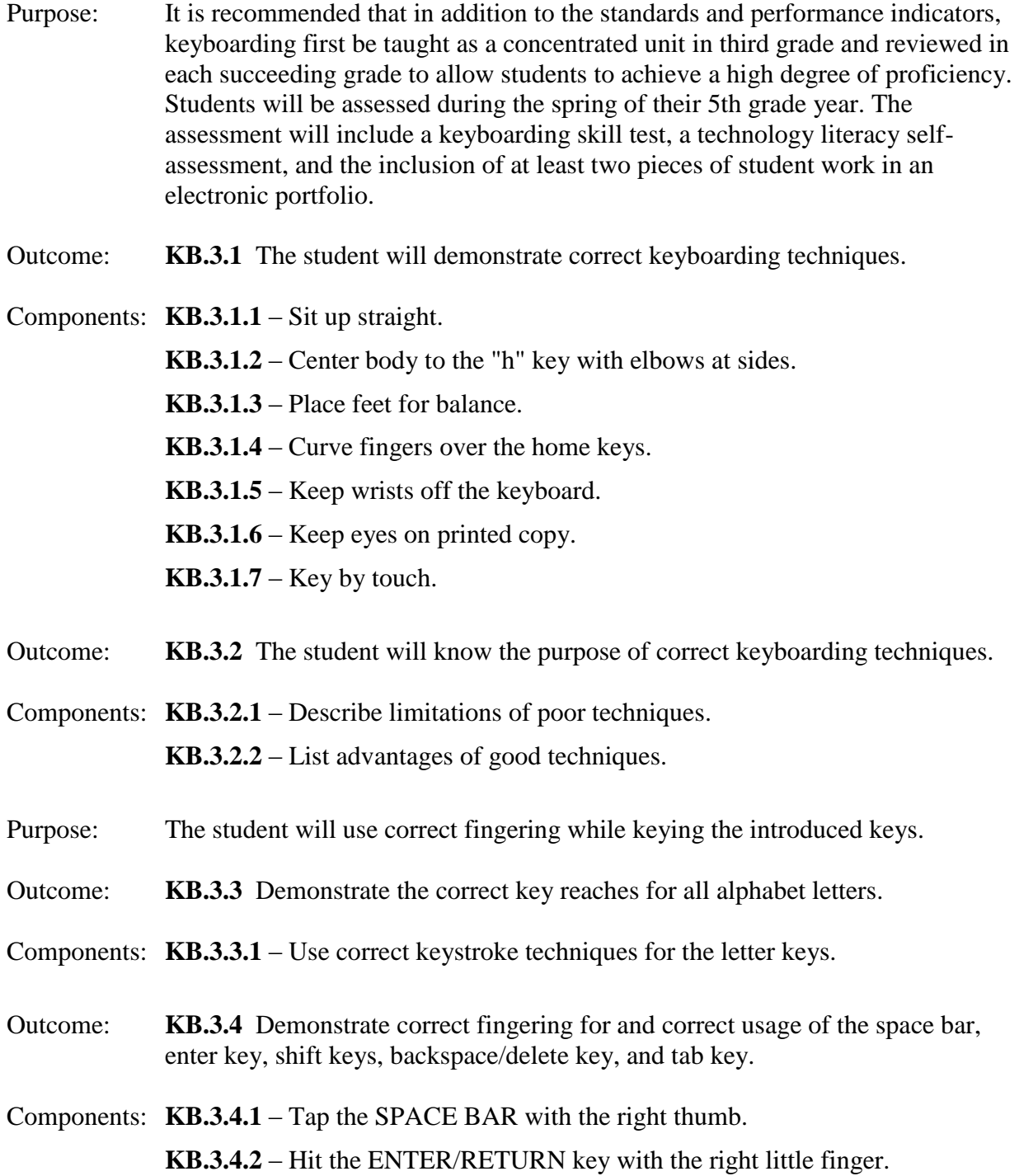

- **KB.3.4.3**  Use the LEFT SHIFT key when capitalizing right hand letters.
- **KB.3.4.4**  Use the RIGHT SHIFT key when capitalizing left hand letters.

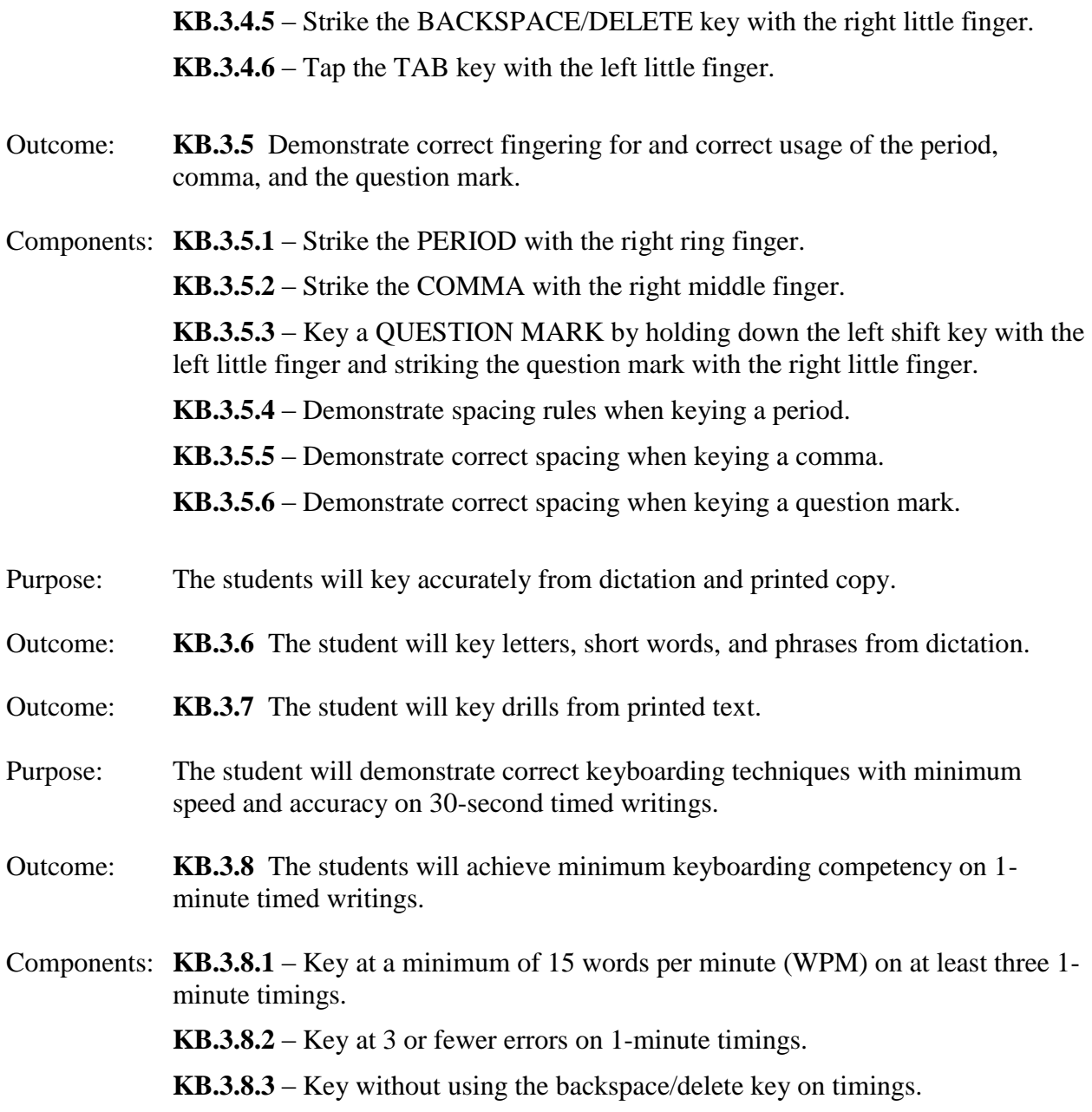

# *Technique Rating Levels*

Mastery Level - The student knows the keys and keys by touch. Near Mastery Level - With more practice, the student will key by touch. Partial Mastery Level - The student looks at the keys most of the time. Minimal Mastery Level - The student is dependent on looking at the keys.

## *Correct Technique Criteria*

- Feet positioned for balance.
- Center body to the "h" key with elbows at sides.
- Sit up straight.
- Curve fingers over the home keys.
- Keep wrists off the keyboard.
- Keep eyes on printed copy.
- Key by touch.
- Key with a smooth rhythm.

## *Computer Skills 6 6 th Grade (9 Week Course)*

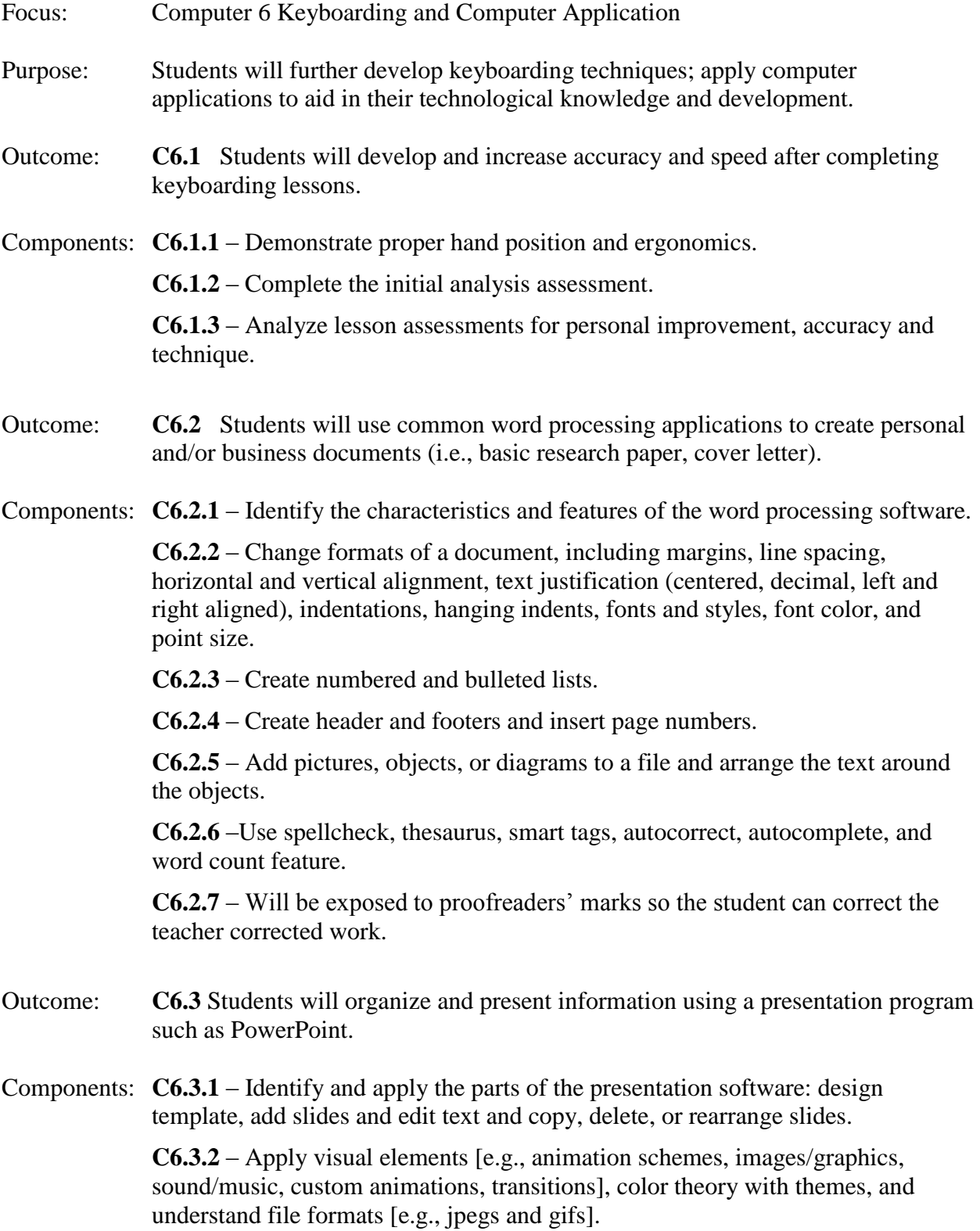

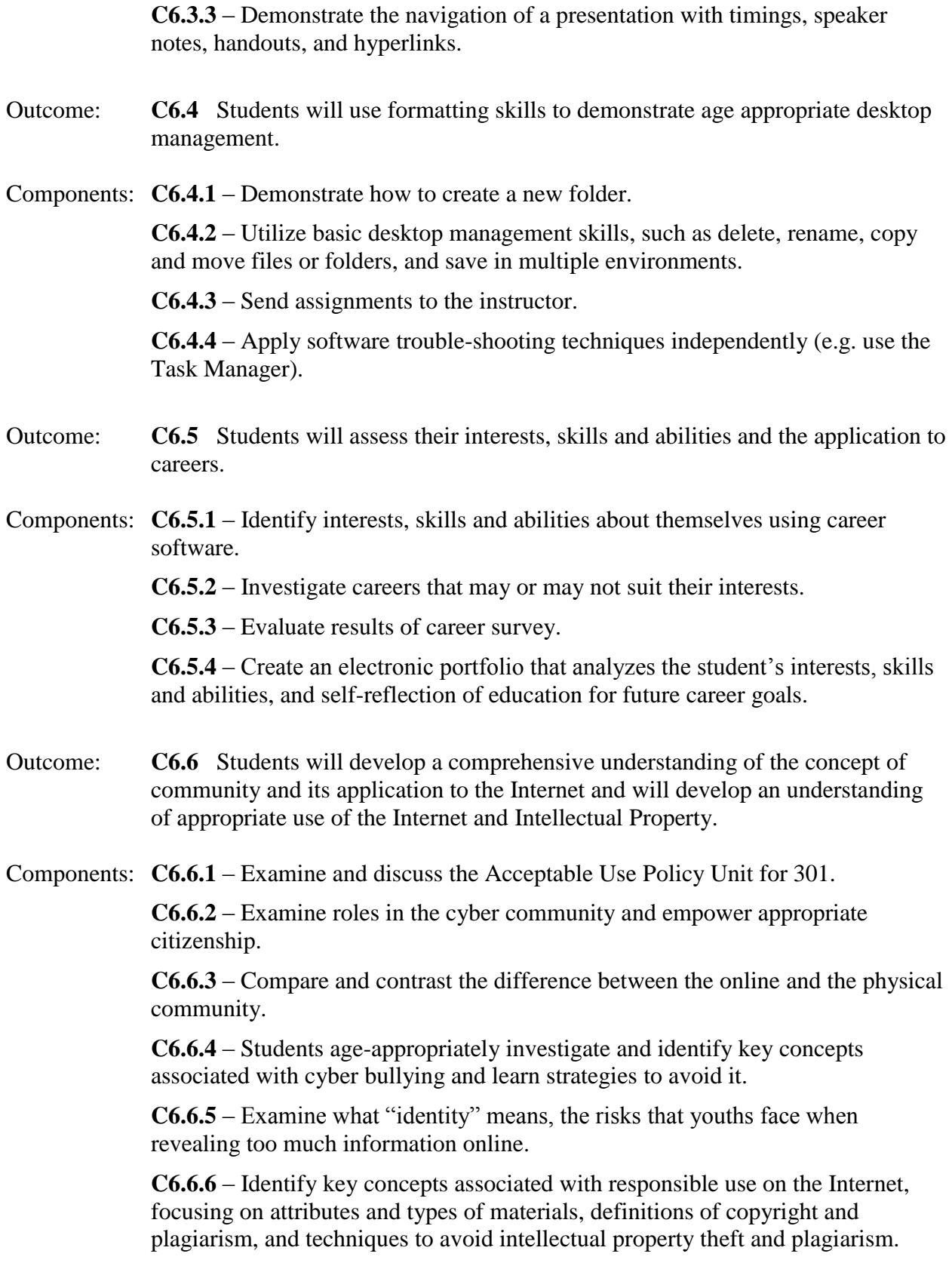

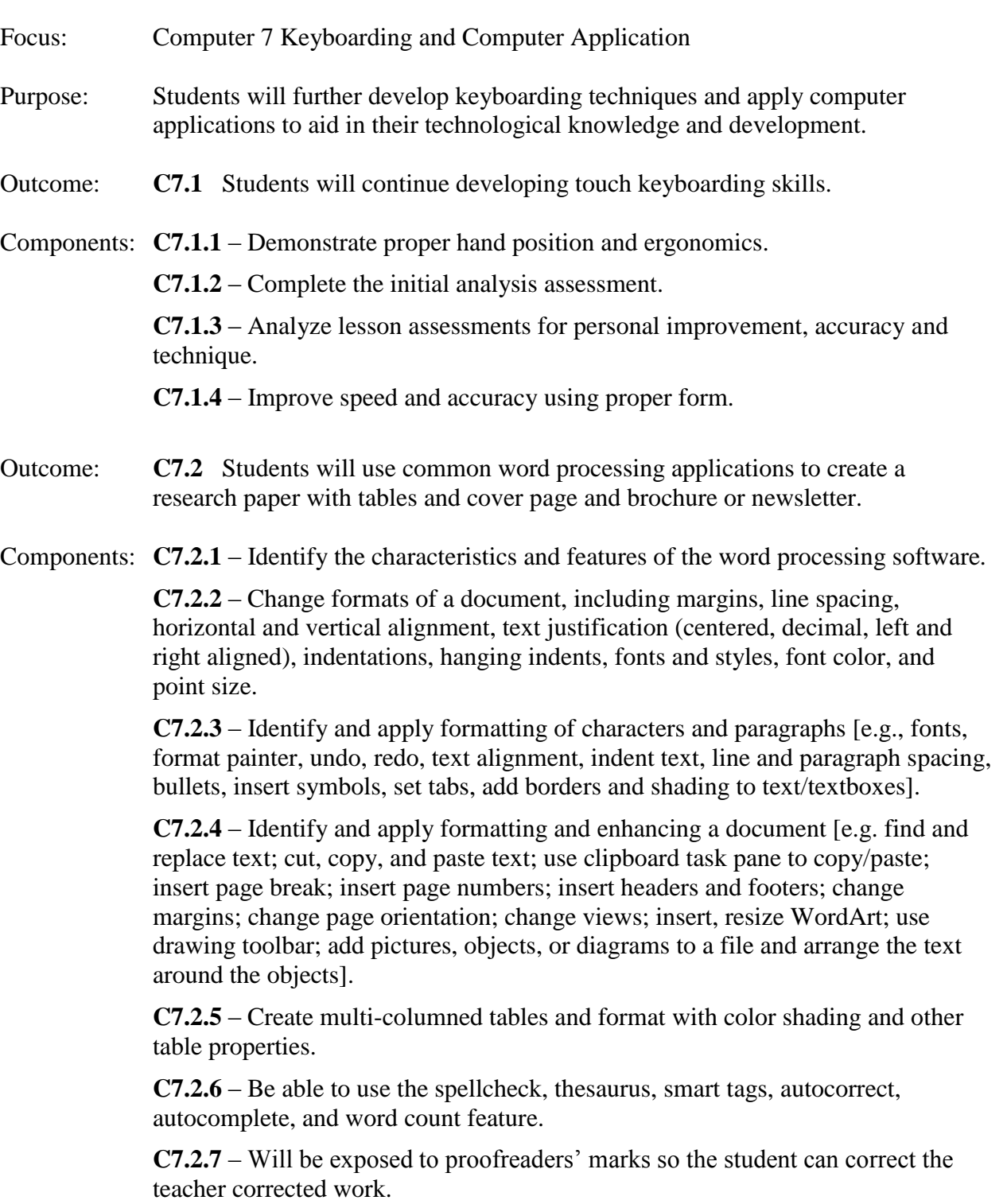

Outcome: **C7.3** Students will use formatting skills to demonstrate age appropriate desktop management. Components: **C7.3.1** – Demonstrate how to create a new folder. **C7.3.2** – Utilize basic desktop management skills, such as delete, rename, copy and move files or folders, and save in multiple environments. **C7.3.3** – Sends the assignment to the instructor. **C7.3.4** – Apply software trouble-shooting techniques independently (e.g., use the Task Manager). Outcome: **C7.4** Students will develop a comprehensive understanding of appropriate use of the Internet and Intellectual Property [IP]. Components: **C7.4.1 –** Review how to cite a source in proper APA format. **C7.4.2 –** Compare and contrast aspects of proper and improper online intellectual property usage. Outcome: **C7.5** Students will use software application to track, analyze and chart numeric data. Components: **C7.5.1** – Apply data using skills: enter labels, values, formulas using AutoSum, currency format to values, align labels, use the Go To and Help function, preview and print a document, use relative, absolute and mixed formulas. **C7.5.2** – Apply editing skills to improve appearance: edit contents and formatting of cells; insert or delete cells, rows, and columns; move and copy cells; edit font characters, apply numeric formats and adjust the decimal places, add borders and shading; and find and replace cell entries and formats. **C7.5.3** – Apply visual elements: insert, size or move a picture; create, edit and format charts; insert headers and footers; and change margins. Outcome: **C7.6** Students will assess their interests, skills and abilities and its application to careers. Components: **C7.6.1** – Refine the interest and career survey. **C7.6.2** – Analyze the careers that may or may not suit their interests. **C7.6.3** – Organize and categorize data in an electronic portfolio. Outcome: **C7.7** Students will be able to identify and make responsible choices that will lead to safe Internet experiences. Components: **C7.7.1** – Examine and discuss the Acceptable Use Policy Unit for 301.

**C7.7.2** – Identify and reinforce how to create safe screen names.

**C7.7.3** – Investigate cyber-harassment issues; focus on definitions of bullying and stalking as they apply to the Internet, rules, laws and consequences.

**C7.7.4** – Investigate the current trends in usage of social-networking sties, safety strategies for social networking, and the positive uses of these activities.

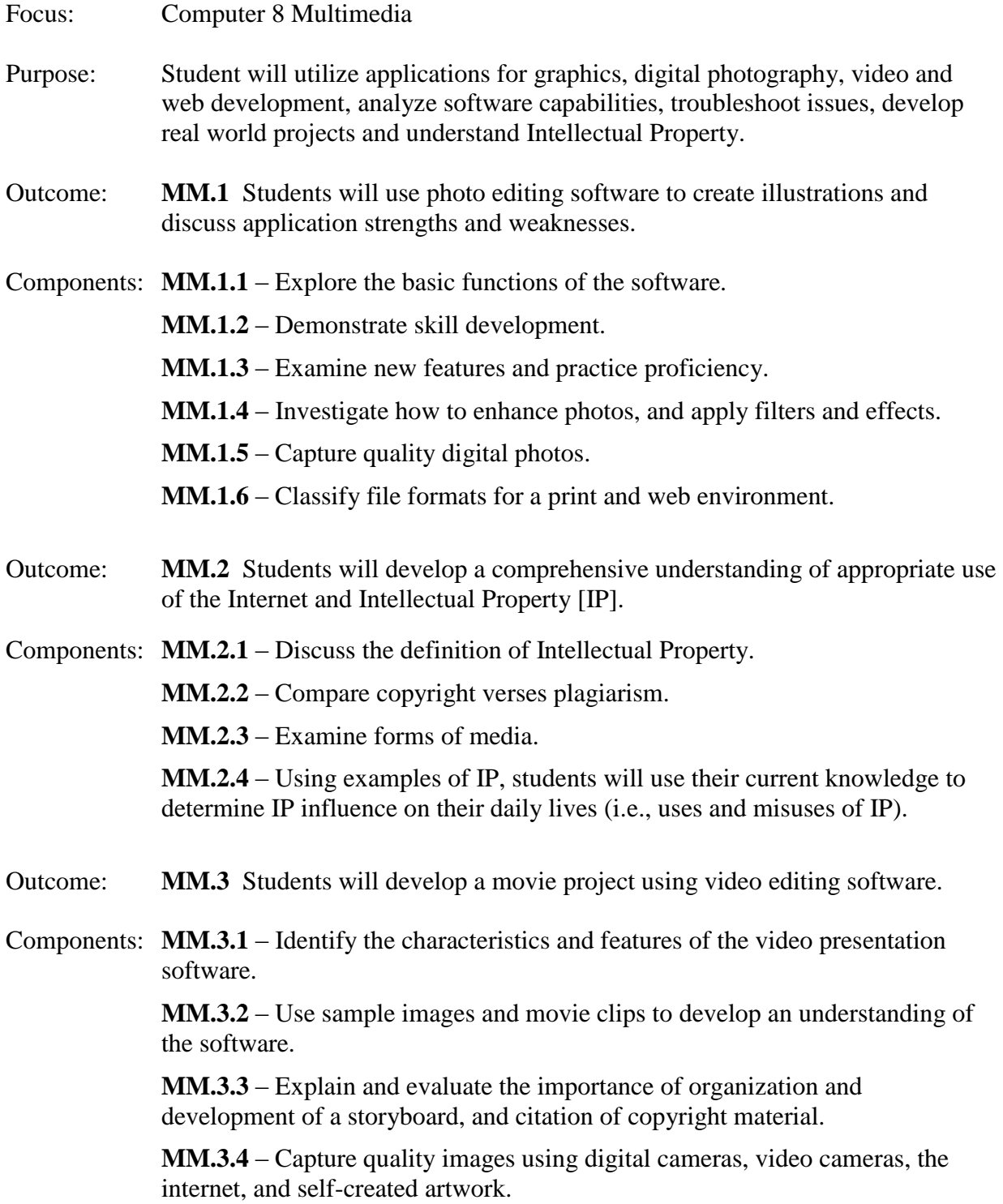

**MM.3.4** – Develop and convert video in preparation for upload.

- Outcome: **MM.4** Students will design a website using web page software.
- Components: **MM.4.1**  Explain the procedure for website set-up.

**MM.4.2** – Consider successful and unsuccessful aspects of websites using reallife examples.

**MM.4.3** – Examine website navigation.

**MM.4.4** – Complete website layout planning using a graphic organizer.

**MM.4.5** – Capture, compress and insert images from cameras.

**MM.4.6** – Develop a functional web site.

- Outcome: **MM.5** Students will use knowledge gained to create business materials and an advertising campaign for a company.
- Components: **MM.5.1**  Select a real or fictitious company to market one product or service.

**MM.5.2** – Complete Business Plan (i.e., mission statement, contact information, student roles in company etc.).

**MM.5.3** – Complete Marketing Plan (i.e., product, target market, where and how to advertise etc.).

**MM.5.4** – Use software to design and develop company productions: logo, slogan, business card, magazine ad, pop-up ad, video ad and web site.

**MM.5.5** – Discuss layout, message clarity and company professionalism and their relation to each of the company productions.

## *Keyboarding/Software Grades 9 – 12*

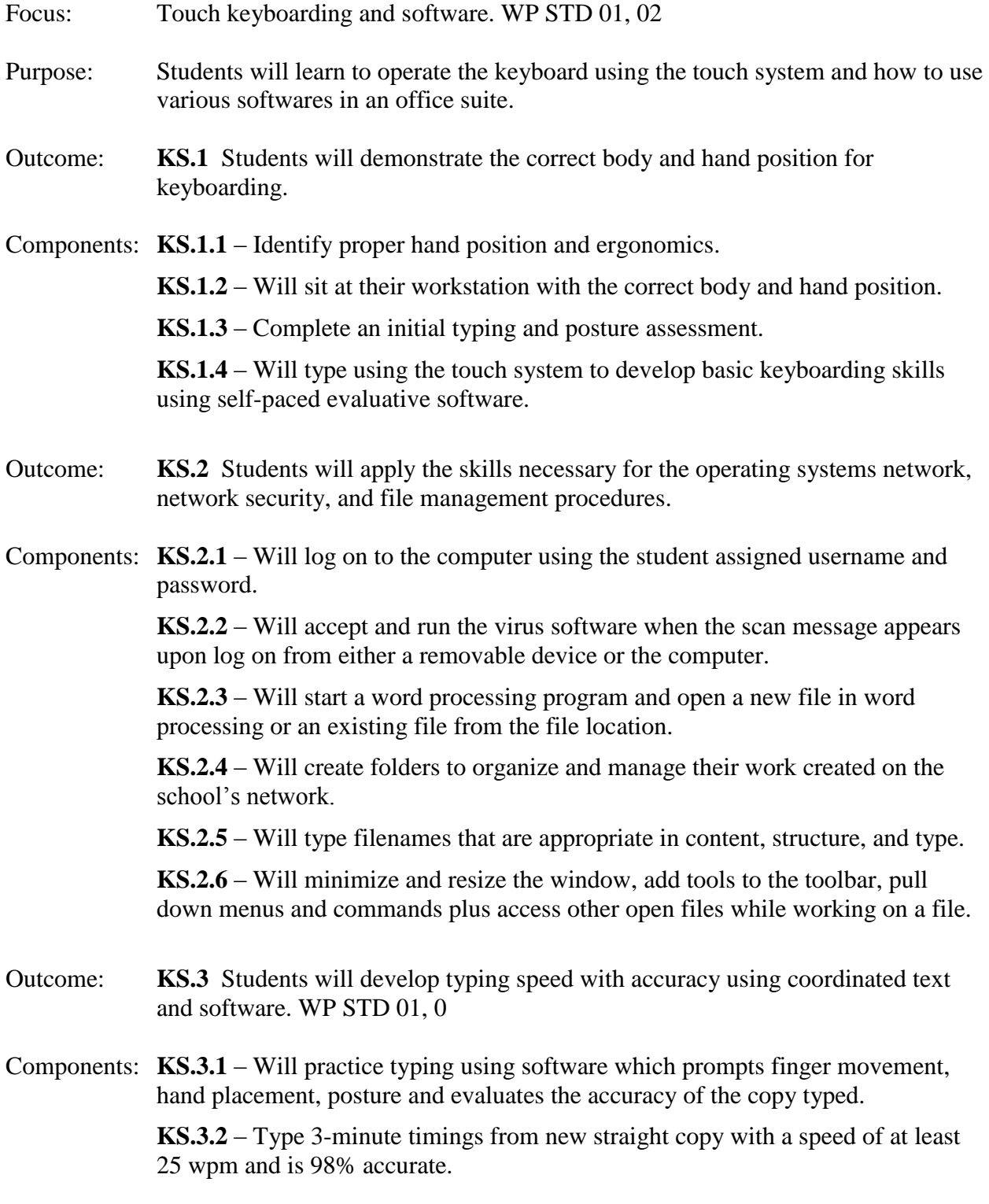

Components: **KS.4.1** – Will practice typing using software which prompts finger movement, hand placement, posture and evaluates the accuracy of the copy typed.

**KS.4.2** – Will type numbers with 95% accuracy on new number copy.

**KS.4.3** – Will type symbols with 95% accuracy from new number/symbol copy.

Outcome: **KS.5** Students will use common word processing in their documents. 60A.2c

Components: **KS.5.1** – Will change formats of a document, including margins, horizontal and vertical centering, line spacing, vertical and horizontal alignment, tabs (centered, decimal, left and right aligned), indentions, hanging indents, fonts and styles, color of the font, and point size. 60A.1.c

> **KS.5.2** – Will create numbered and bulleted lists, multi-columned tables and formats. 60A.1.c

**KS.5.3** – Will use pictures for bullets, symbols, change the style of numbers for an outline, apply outlined number formats, insert manual page breaks, create headers and footers, insert page numbers, use the date and time command, and move or copy data to another location or file. 60A.1.c

**KS.5.4** – Insert watermarks in files, add pictures, objects or diagrams to a file and arrange the text around the objects. 62.B.2

**KS.5.5** – Be able to use the spellcheck, thesaurus, smart tags, autocorrect, autocomplete, compare and merge, smart tags, the word count feature on a file. 60A.2c

- Outcome: **KS.6** Students will use word processing to create personal and business documents. 60A.2.c
- Components: **KS.6.1**  Will prepare and print a memorandum that is 95% accuracy using a template and new document. 3.C.4a

**KS.6.2** – Will prepare and print a block-style open punctuation personal and business letters with tables individually and with as a mail merge that are 95% accurate. 3.C.4a, 62.A.1

**KS.6.3** – Will create a small and large envelope and print for their personal and business letters using the mail merge feature with 100% accuracy. 3.C.4a

**KS.6.4** – Will create labels from names and addresses typed into an address book using the mail merge feature with 100% accuracy. 3.C.4a

**KS.6.5** – Will set up tables and calculate the numbers in the table, and format the table with color shading and other table properties with 95% accuracy. 62.A.1

**KS.6.6** – Will type unbound and left-bound reports with footnotes, endnotes, graphics, and a title page, using the MLA style for the citations with 95% accuracy. 3.A.5

**KS.6.7** – Will explain the importance of citing copyrighted material. 3.A.5

**KS.6.8** – Will learn proofreaders' marks so the student can correct the teacher corrected work.

- Outcome: **KS.7** Students will create files in spreadsheet form and know when to use spreadsheet software to create files involving lists and numbers. 10.B.5
- Components: **KS.7.1**  Will set up, format and print a budget and mailing list as a spreadsheet using the various print settings to improve the appearance of the printed spreadsheet. 62.A.2

**KS.7.2** – Will create relative, absolute, and mixed formulas and use function formulas to solve a problem involving budgeting, savings and other applications. 10A.4a

**KS.7.3** – Will create and print the appropriate type of chart from the information that is in the spreadsheet and how to enhance the appearance of the chart. 62.B.1

**KS.7.4** – Will link the spreadsheet, and copy a spreadsheet and chart to a word document.

**KS.7.5** – Will know how to use the error message to correct a formula.

**KS.7.6** – Will create a mail merge using name and addresses from a spreadsheet mail list.

- Outcome: **KS.8** Students will learn about handwritten recognition and speech recognition software.
- Components: **KS.8.1**  Will read about the importance of clear handwritten script on the writing pad for accurate input with handwritten recognition software.

**KS.8.2** – Will read about the importance position of the microphone, how to adjust settings, use of the language bar, how to create a profile, enunciation, dictation techniques, speaking commands, and background noise when using speech recognition software.

- Outcome: **KS.9** Students will learn how to use database software in their personal life and how business uses them. 10A.4a
- Components: **KS.9.1**  Will plan, create, modify and print databases.

**KS.9.2** – Will find, sort, filter and arrange data in the database.

**KS.9.3** – Will create queries, forms and reports from the database.

**KS.9.4** – Will change the table structure and fields in a database.

- Outcome: **KS.10** Students will learn how to use advanced features of presentation software.10A.4a
- Components: **KS.10.1**  Will plan and prepare a presentation with transitions and sound based on the purpose of the presentation and listener profile.

**KS.10.2** – Will enhance the presentation with graphics from the Internet, digital camera, movie camera or Internet.

**KS.10.3** – Will add information or slides from another presentation by linking to the Internet or to other slides or files.

**KS.10.4** – Will print the presentation in various forms to meet the needs of the purpose and audience.

**KS.10.5** – Research on the Internet a topic of interest in pairs and prepare a presentation that includes at least 10 slides, sound, transitions, and graphics.

**KS.10.6** – Pair of students presents their 5-minutes presentation to the class and turn in a handout to the teacher that includes notetaking lines.

- Outcome: **KS.11** Students will apply language arts skills to prepare all of the documents created in this class. 3.A.5
- Components: **KS.11.1**  Will type spelling error free documents.

**KS.11.2** – Will type punctuation and capitalization free documents.

**KS.11.3** – Will print grammatically correct sentences.

**KS.11.4** – Will print documents that are error free and mailable.

- Outcome: **KS.12** Students will learn of postage meters, careers, plagiarism, and ethics. 10.B.3, 10.B.4, 10.B.5
- Components: **KS.12.1**  Will read about the postage meters and on-line postage access when preparing letters, envelopes and labels.

**KS.12.2** – Will view the USPS.gov web site to go through the steps necessary to obtain postage.

**KS.12.3** – Will read about and use on-line resources to survey and explore careers.

**KS.12.4** – Results from the on-line questions about career interests and skills, students will evaluate the careers that suit the student's interests and desired life style.

**KS.12.5** – Will read and discuss the importance of honesty and ethics in life, friendships, business, and school and how the student's conduct, written work, and relationships with classmates and teachers exhibit these characteristics.

**KS.12.6** – Will list information researched on the Internet from three company websites about their code of ethics or code of conduct.

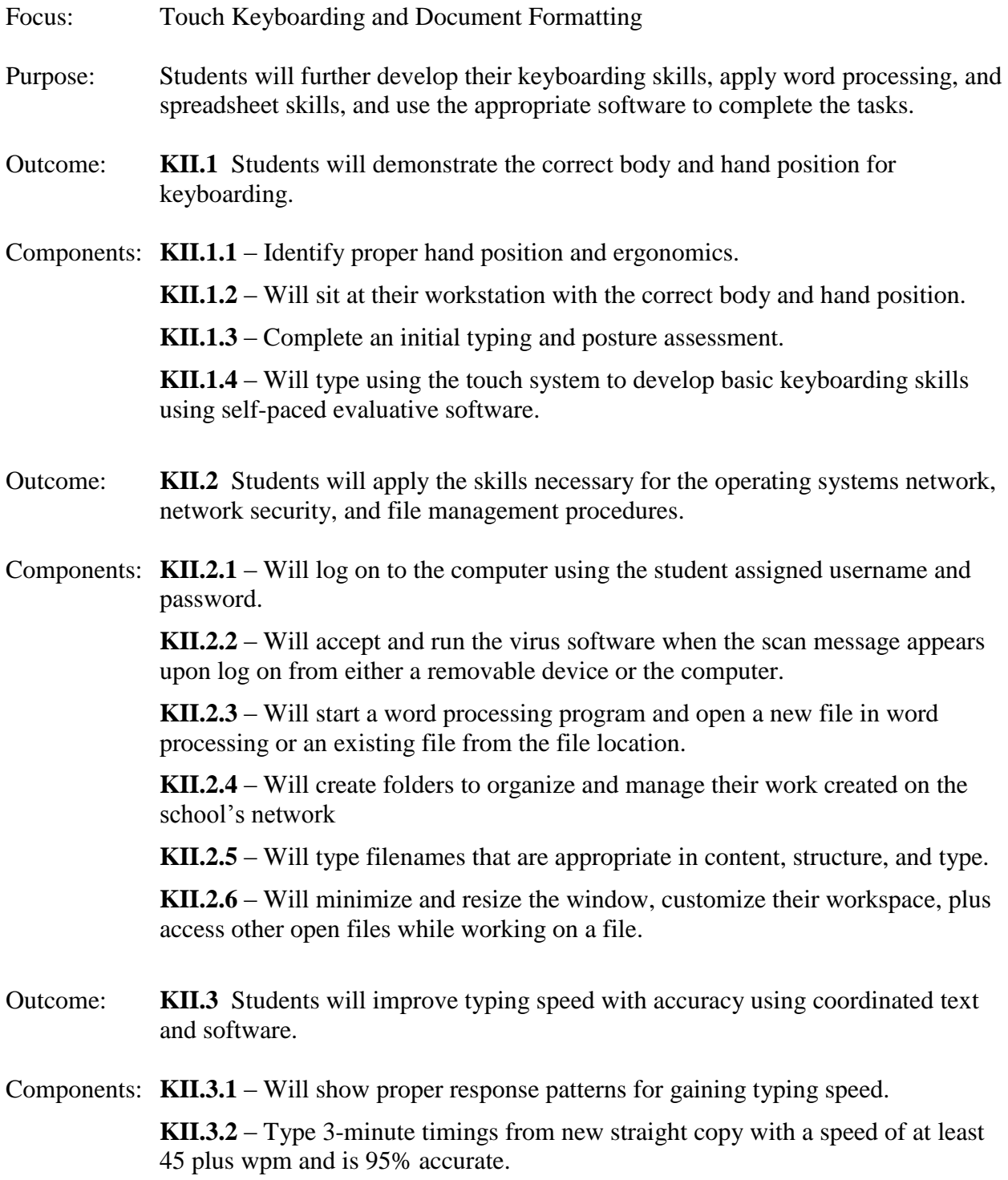

- Outcome: **KII.4** Students will develop touch typing of numbers and symbols using coordinated text and software.
- Components: **KII.4.1**  Will practice typing using software which prompts finger movement, hand placement, posture and evaluates the accuracy of the copy typed.

**KII.4.2** – Will type numbers with 95% accuracy on new number copy.

- **KII.4.3**  Will type symbols with 95% accuracy from new number/symbol copy.
- Outcome: **KII.5** Students will use common word processing in their documents. 60.A.2c
- Components: **KII.5.1**  Will change formats of a document, including margins, horizontal and vertical centering, line spacing, vertical and horizontal alignment, tabs (centered, decimal, left and right aligned) with and without leaders, indentions, hanging indents, fonts and styles, color of the font, and point size.

**KII.5.2** – Will create numbered and bulleted lists, multi-columned tables in different formats.

**KII.5.3** – Will use pictures for bullets, symbols, change the style of numbers for an outline, apply outlined number formats, insert manual page breaks, create headers and footers, insert page numbers, use the date and time command, and move or copy data to another location or file.

**KII.5.4** – Insert watermarks in files, add pictures, objects or diagrams to a file and arrange the text around the objects.

**KII.5.5** – Be able to use the spellcheck, thesaurus, smart tags, autocorrect, autocomplete, compare and merge, the word count feature on a file.

- Outcome: **KII.6** Students will use word processing to create common personal and business documents. 60.A.2c
- Components: **KII.6.1**  Will prepare and print an e-mail and a memorandum that is 98% accuracy using a template and new document.

**KII.6.2** – Will prepare and print a block-style personal and business letters with tables individually and with a mail merge that are 98% accurate, including open punctuation, mailing notations, subject lines, copy notation and postscripts.

**KII.6.3** – Will type a modified bock style 2-page business letter with open or mixed punctuation, mailing notation, attention line, subject line and postscripts with 98% accuracy.

**KII.6.4** – Will create a small and large envelope and print for their personal and business letters using the mail merge feature with 100% accuracy.

**KII.6.5** – Will create labels from names and addresses typed into an address book using the mail merge feature with 100% accuracy.

**KII.6.6** – Will set up tables and calculate the numbers in the table, and format the table with color shading and other table properties with 100% accuracy.

**KII.6.7** – Will type unbound and left-bound reports with footnotes, endnotes, graphics, and a title page, references, or works cited also in the MLA style for the report with 95% accuracy.

**KII.6.8** – Will explain the importance of citing copyrighted material.

**KII.6.9** – Will continue learning proofreaders' marks so the student can correct the teacher corrected work.

**KII.6.10** – Will type and format a news release with 98% accuracy.

**KII.6.11** – Will type and format a summary meeting minutes for an unbound report with 98% accuracy.

**KII.6.12** – Will create and print an itinerary with 98% accuracy.

**KII.6.13** – Will type and format an agenda with 98% accuracy.

**KII.6.14** – Will create a multi-column newsletter using the desktop publishing features of the word processing software.

**KII.6.15** – Will type with 100% accuracy a cover letter and resume from an example in the textbook and then apply the same principles to creating and typing a personal cover letter and resume.

**KII.6.16** – Will complete a production test of mailable memo, e-mail, letter with table and envelope, report with cover page, endnotes, and footnotes in 80 minutes.

Outcome: **KII.7** Students will apply language arts skills to prepared business documents. 3.A.5

Components: **KII.7.1** – Will apply rules of spelling, punctuation and capitalization.

**KII.7.2** – Will apply rules when abbreviation and hyphenating words.

**KII.7.3** – Will use correct sentence structure in composing, keying, and formatting paragraphs, letters, memorandums, and reports.

- Outcome: **KII.8** Students will create an outline in word processing software. 60.A.2c
- Components: **KII.8.1**  Will create and print an outline for a report that was typed earlier with 95% accuracy.

**KII.8.2** – Will format the outline in one of the various outline numbering styles.

**KII.8.3** – Will create their own outline numbering format style.

Outcome: **KII.9** Students will apply language arts skills to prepare all of the documents created in this class. 3.A.5

Components: **KII.9.1** – Will type spelling error free documents.

**KII.9.2** – Will type punctuation and capitalization free documents.

**KII.9.3** – Will print grammatically correct sentences.

**KII.9.4** – Will print documents that are error free and mailable.

- Outcome: **KII.10** Students will learn postage meters, careers, plagiarism, and ethics. 10.B.3, 10.B.4, 10.B.5
- Components: **KII.10.1**  Will read about the postage meters and on-line postage access when preparing letters, envelopes and labels.

**KII.10.2** – Will view the USPS.gov web site to go through the steps necessary to obtain postage.

**KII.10.3** – Will read about and use on-line resources to survey and explore careers.

**KII.10.4** – Results from the on-line questions about career interests and skills, students will evaluate the careers that suit the student's interests and desired life style.

**KII.10.5** – Will read and discuss the importance of honesty and ethics in life, friendships, business, and school and how the student's conduct, written work, and relationships with classmates and teachers exhibit these characteristics.

**KII.10.6** – Will list information researched on the Internet from three company websites about their code of ethics or code of conduct.

![](_page_19_Picture_177.jpeg)

**CA2.2.6** – Create and edit a data list for records in spreadsheet using sorting and searching techniques. 62.A.3

**CA2.2.7** – Manipulate filter features and search operators. 62.A.1

**CA2.2.8** – Create lists using the auditing feature, pivot tables and charts, and goal seeker feature. 62.A.1

Outcome: **CA2.3** Students will create presentation software.

Components: **CA2.3.1** – Create slides using design templates and content wizards. 62.B.1

**CA2.3.2** – Work with formatting specifics for the content. 62.B.1

**CA2.3.3** – Use varied slide layouts. 62.B.1

**CA2.3.4** – Add various multimedia elements: Clip art, hyperlinks, transitions. 62.B.1.

**CA2.3.5** – Import and imbed other material into the presentation from other software. 62.B.1

**CA2.3.6** – Rehearse and time the presentation. 62.B.1

**CA2.3.7** – Save the file, send as an e-mail attachment, and use the pack and go feature. 62.B.2

**CA2.3.8** – Send the presentation to a word processing software to print the presentation handouts. 62.B.2

Outcome: **CA2.4** Students will be able to use web page design software.

Components: **CA2.4.1** – Create a new web, adding pages as necessary. 62.A.2 **CA2.4.2** – Add a theme, banners, and navigation bars to the web pages. 62.A.2 **CA2.4.3** – Add and format text. 62.A.2 **CA2.4.4** – Add pictures and other graphics to the web pages. 62.A.2 **CA2.4.5** – Add a table to a web page. 62.A.2 **CA2.4.6** – Add hyperlinks to other web pages and sites. 62.A.2 **CA2.4.7** – Publish the web site. 62.A.2

Outcome: **CA2.5** Students will be able to use desktop publishing software.

Components: **CA2.5.1** – Create a letterhead and matching business card adding a logo. 62.A.2 **CA2.5.2** – Create a newsletter using word processing files given to them. 62.A.2:

- a. Add header and footer, text boxes, pull quotes, and banners to the newsletter.
- b. Add and format graphics to the newsletter and publish.

![](_page_21_Picture_123.jpeg)

Focus: Prepare and learn all formatting features of Word. Purpose: Students will prepare products using the best Microsoft Word applications for the purpose. Outcome: **MWA.1** Students will apply skills necessary for the operating system they are using. Components: **MWA.1.1** – Create folders into which to save their work. 60.A.2c **MWA.1.2** – Analyze the types of files shown in the directory. 60.A.3c **MWA.1.3** – Define the structure of the directories. 60.A.2c **MWA.1.4** – Navigate to the folder they created to access files. 60.B.2 **MWA.1.5** – Name files appropriately and save to folders. 60.B.2 **MWA.1.6** – Utilize virus software on floppy, CD, or jumpdrive prior to using it. 60.B.1 **MWA.1.7** – Copy files to and from other locations such as floppy, CD, or jumpdrive. 60.B.1 **MWA.1.8** – Minimize and resize the window, and add appropriate tools to the toolbar. 60.A.3a Outcome: **MWA.2** Students will integrate word processing skills with commonly used software. Components: **MWA.2.1** – Apply formatting skills to various documents. 60.A.1c **MWA.2.2** – Change margins, line spacing, vertical and horizontal alignment, tabs, and indentions. 60.A.1c **MWA.2.3** – Change the font, styles of fonts, color of the font, and the point size. 60.A.1c **MWA.2.4** – Create numbered and bulleted lists. 60.A.1c **MWA.2.5** – Create multi-columned tables and format the table. 60.A.2 **MWA.2.6** – Calculate totals in both the row and column of a table. 60.A.2 **MWA.2.7** – Convert text to table format. 60.A.3c **MWA.2.8** – Import a worksheet into a table using the object command. 60.A.3c

- Outcome: **MWA.3** The students will manipulate a file and choose appropriate pictures, objects, or diagrams to add to a file. Components: **MWA.3.1** – Change the bullets to pictures. 62.B.2 **MWA.3.2** – Change the style of number and use outlined numbered formats. 62.B.2 **MWA.3.3** – Create manual page breaks. 62.B.2 **MWA.3.4** – Create appropriate headers and footers. 62.B.2 **MWA.3.5** – Insert page numbers and change the page number style and put in date and time into a file. 62.B.2 **MWA.3.6** – Move or copy data to another location or file. 62.B.2 **MWA.3.7** – Describe use of the change case feature and watermarks in files. 62.B.2 **MWA.3.8** – Wrap text around the objects. 62.B.2 **MWA.3.9** – Change the picture to fit the needs of the project. 62.B.2 **MWA.3.10** – Create and modify a chart from a datasheet. 62.B.2 Outcome: **MWA.4** The students will use the desktop applications of the software. Components: **MWA.4.1** – Create multi-columned text for a newsletter controlling the orientation of text in a text box. 60.A.3b **MWA.4.2** – Create a multi-columned newsletter with controlled column breaks including non-breaking spaces and non-breaking hyphens. 60.A.3b **MWA.4.3** – Choose borders, page borders, shading and texture to sections of a file. 60.A.3b **MWA.4.4** – Use the drop cap feature in a newsletter. 60.A.3b **MWA.4.5** – Create a sidebar in a newsletter. 60.A.3b **MWA.4.6** – Create a newsletter with pull quotes. 60.A.3b **MWA.4.7** – Create a newsletter with anchored pictures/objects. 60.A.3b Outcome: **MWA.5** The students will be able to use the spellcheck feature, thesaurus, smart tags, and automatic features of the software.
- Components: **MWA.5.1**  Integrate the use of spellcheck, add words to the dictionary, and accept non-dictionary words. 60.A.2c

**MWA.5.2** – Choose appropriate situations to use the thesaurus to locate better words for the sentence. 60.A.2c

**MWA.5.3** – Incorporate the autocorrect and "autocomplete" features of the software. 60.A.2c

**MWA.5.4** – Describe the use of compare and merge feature of the software. 60.A.2c

**MWA.5.5** – Identify smart tags as necessary in the files. 60.A.2c

**MWA.5.6** – Find and replace special formats, characters, and other nonprinting elements to a document. 60.A.2c

**MWA.5.7** – Add symbols where needed in the text of the files. 60.A.2c

**MWA.5.8** – Describe the importance of the word count feature on a file. 60.A.2c

- Outcome: **MWA.6** The students will be able to access the mail merge features of the software both through the commands and the taskpane.
- Components: **MWA.6.1**  Create letters using the mail merge feature. 60.A.3c

**MWA.6.2** – Create envelopes using the mail merge feature. 60.A.3c

**MWA.6.3** – Create labels using the mail merge feature. 60.A.3c

**MWA.6.4** – Create a directory/catalog using the mail merge feature. 60.A.3c

**MWA.6.5** – Create a form letter inserting customized merge fields into the document. 60.A.3c

**MWA.6.6** – Demonstrate how to reveal the font styles and formatting of a file. 60.A.2c

**MWA.6.7** – Apply styles, i.e. Heading 1, 2, etc., to their files through the command or taskpane. 60.A.2c

**MWA.6.8** – Utilize footnotes and endnotes to files. 60.A.2c

**MWA.6.9** – Sort ascending and descending lists in a file. 60.A.2c

**MWA.6.10** – Create a fax cover sheet from a template. 60.A.2c

**MWA.6.11** – Create a letterhead template. 60.A.2c

**MWA.6.12** – Create an e-mail template. 60.A.2c

**MWA.6.13** – Create a memo template. 60.A.2c

- Outcome: **MWA.7** The students will be able to navigate through a document.
- Components: **MWA.7.1**  Open the document map of a file and identify the location in a file. 60.A.2c

**MWA.7.2** – Create a hyperlink to a new location. 60.A.2c

**MWA.7.3** – Edit the hyperlink in the file. 60.A.2c

**MWA.7.4** – Add a bookmark to jump quickly to a spot in the file. 60.A.2c

**MWA.7.5** – Turn on track changes feature of the software. 60.A.2c **MWA.7.6** – Merge revisions from multiple documents. 60.A.2c **MWA.7.7** – Insert, edit, and view comments in a document. 60.A.2c

Outcome: **MWA.8** The students will be able to create forms and work with web documents.

Components: **MWA.8.1** – Create a form using online text form fields. 60.A.3c

**MWA.8.2** – Modify a form using the form controls. 60.A.3c

**MWA.8.3** – Create a drop-down field in a form. 60.A.3c

**MWA.8.4** – Create a check box form field in a form. 60.A.3c

**MWA.8.5** – Add help text to a form field in a form. 60.A.3c

**MWA.8.6** – Add form controls to a web page. 60.A.3c

![](_page_26_Picture_193.jpeg)

- Purpose: Students will prepare products using the best Microsoft Excel applications for the purpose.
- Outcome: **MEC.1** Students will design and create spreadsheets with alpha/numeric data. 10.A.4a
- Components: **MEC.1.1**  Compare the advantages for using a spreadsheet in the creation of a budget and a mailing list.

**MEC.1.2** – List the similarities of word processing and the spreadsheet software.

**MEC.1.3** – Compare the commands in word processing and spreadsheets.

**MEC.1.4** – Add pictures, graphics, autoformat, and other techniques to enhance the appearance of a spreadsheet.

**MEC.1.5** – Apply procedures for inputting, editing and formatting cell contents.

**MEC.1.6** – Apply various cell formats to enhance the readability of the printed spreadsheet.

**MEC.1.7** – Create and protect templates to use with a spreadsheet and interactive web project.

**MEC.1.8** – Create spreadsheets and analyze data with subtotals, advanced filters, grouping and outlining, data validation, scenarios, and PivotTable and PivotChart reports.

Outcome: **MEC.2** Students will use existing files to create formulas. 10.A.4a

Components: **MEC.2.1** – Describe the various procedures for inputting, editing, and formatting formulas.

> **MEC.2.2** – Write relative, absolute, and mixed formulas to perform specific computations in a file.

**MEC.2.3** – Copy the formulas to adjacent and non-adjacent cells.

**MEC.2.4** – Write the formulas cognizant of the order of operations of the operators in the formula.

**MEC.2.5** – Describe the use of *autosum* tool for the common formulas.

**MEC.2.6** – Analyze the error message in order to edit a formula.

**MEC.2.7** – Use the trace precedents, dependents and invalid data and formulas.

**MEC.2.8** – Examine the advanced function formulas.

**MEC.2.9** – Demonstrate the use of the function dialog box to find the appropriate function formula for a problem.

**MEC.2.10** – Choose the appropriate function formula for a given problem.

Outcome: **MEC.3** Students will create printed spreadsheets and integrate spreadsheets into printed word processing documents. 10.B.5

Components: **MEC.3.1** – Center both vertically and horizontally a printed spreadsheet.

**MEC.3.2** – Print a spreadsheet with the gridlines.

**MEC.3.3** – Print the row numbers and column letters on a printout.

**MEC.3.4** – Print a spreadsheet with noncontiguous data on one sheet and an entire workbook.

**MEC.3.5** – Edit the chart to enhance formatting of the chart appearance.

**MEC.3.6** – Copy a spreadsheet and/or a chart to a word file.

**MEC.3.7** – Link a spreadsheet and/or a chart to a word file.

**MEC.3.8** – Create mail merge using spreadsheet information.

**MEC.3.9** – Proofread and determine the correctness of the spreadsheet and word software integration results.

**MEC.3.10** – Demonstrate the proper formatting of the integrated material.

- Outcome: **MEC.4** Students will create charts from the spreadsheets and enhance the appearance of the chart. 10.A.4a
- Components: **MEC.4.1**  Create the appropriate type of chart from existing spreadsheets.

**MEC.4.2** – Change the type of chart.

**MEC.4.3** – Add chart options, i.e. rounded corners, pictures and markers.

**MEC.4.4** – Enhance the appearance of the chart formatting chart text, changing color of elements of the chart, and formatting the background.

**MEC.4.5** – Add a data table to the chart.

Outcome: **MEC.5** Students will use the existing spreadsheet data as a data list. 10.A.4a

Components: **MEC.5.1** – Add, edit, and search records of a data list using a data form dialog box.

> **MEC.5.2** – Import data from other data sources and export Excel data to other programs and the web.

**MEC.5.3** – Filter and extract data from a file.

**MEC.5.4** – Create scenarios and audit the data. **MEC.5.5** – Create PivotList and PivotTable reports and PivotCharts. **MEC.5.6** – Create interactive PivotTables for the web. **MEC.5.7** – Will use Goal Seek to find the values needed in a "what if" analysis. **MEC.5.8** – Create interactive templates for the web. **MEC.5.9** – Will protect cells, worksheets, and workbooks.

- Outcome: **MEC.6** Students will customize Excel. 10.A.4a
- Components: **MEC.6.1**  Customize workspace based on need. **MEC.6.2** – Create, edit and run Macros. **MEC.6.3** – Will modify Excel default settings.

![](_page_29_Picture_168.jpeg)

- Outcome: **WEB1.4** Students will use basic HTML and web development software to create a web page containing text, including hyperlinks, and tables.
- Components: **WEB1.4.1**  Display paragraph text.

**WEB1.4.2** – Create, organize and edit text hyperlinks.

**WEB1.4.3** – Create, organize and manipulate tables using the appropriate HTML tags and other markup language tags.

**WEB1.4.4** – Create unordered and ordered lists.

**WEB1.4.5** – Create, apply, and edit cascading style sheets.

WEB1.4.6 – Create a navigation bar.

- Outcome: **WEB1.5** Students will use basic HTML and web development software to include images and colors on web pages.
- Components: **WEB1.5.1**  Create, display and alter images on a web page.

**WEB1.5.2** – Create image hyperlinks on a web page.

**WEB1.5.3** – Create a navigation bar using images.

**WEB1.5.4** – Customize the color and general appearance of a web page.

- Outcome: **WEB1.6** Students will evaluate Web page construction.
- Components: **WEB1.6.1**  Evaluate the importance of effective Web page layout, including proper use of color (e.g., the browser-safe colors) and fonts in Web page design.

**WEB1.6.2** – Evaluate the concept of graphic images in Web design.

**WEB1.6.3** – Manipulate white space, borders, and alignments to enhance the layout and look of a Web page.

![](_page_31_Picture_174.jpeg)

Components: **WEB2.3.1** – Describe the three different types of cascading style sheets.

**WEB2.3.3** – Add an external style sheet that changes the background, link styles, paragraph text, and table styles.

**WEB2.3.4** – Use the <LINK> tag to insert a link to an external style sheet.

**WEB2.3.5** – Add an inline style sheet to a Web page that changes the text style.

**WEB2.3.6** – Understand how to define style classes.

Outcome: **WEB2.4** Students will integrate JavaScript and HTML on a Web page.

Components: **WEB2.4.1** – Insert <SCRIPT> tags.

**WEB2.4.2** – Write start and end  $\langle \text{SCRIPT} \rangle$  tags.

**WEB2.4.3** – Set the background color of a Web page using JavaScript.

**WEB2.4.4** – Discuss JavaScript variables.

WEB2.4.5 – Extract the system date.

**WEB2.4.6** – Use several variables to construct a message.

**WEB2.4.7** – Write a user-defined function that displays a message and links visitors to a new Web site.

**WEB2.4.8** – Use the last Modified property to display the last modified document date.

- Outcome: **WEB2.5** Students will use web development software to plan, develop and maintain a web site (i.e. work with text and graphics, links, tables, navigation, testing and publishing, etc.).
- Components: **WEB2.5.1**  Plan a web site.

**WEB2.5.2** – *Create a web site.*

**WEB2.5.3** – *Maintain a web site.*

Outcome: **WEB2.6** Students will understand the Macromedia Flash environment.

Components: **WEB2.6.1** – Open a document and play a movie.

**WEB2.6.2** – *Create and save a movie.*

**WEB2.6.3** – *Work with the timeline.*

**WEB2.6.4** – *Plan a Web site.*

**WEB2.6.5** – *Distribute a Macromedia Flash movie.*

- Outcome: **WEB2.7** Students will draw objects in Macromedia Flash.
- Components: **WEB2.7.1**  Use the Macromedia Flash Drawing Tools. **WEB2.7.2** – *Select objects and apply colors.* **WEB2.7.3** – *Work with objects.* **WEB2.7.4** – *Work with text and text objects.* **WEB2.7.5** – Work with layers and objects.
- Outcome: **WEB2.8** Students will work with symbols and interactivity.

Components: **WEB2.8.1** – Create symbols and instances. **WEB2.8.2** – Work with libraries. **WEB2.8.3** – Create buttons. **WEB2.8.4** – Assign actions to buttons.

- Outcome: **WEB2.9** Students will create animations.
- Components: **WEB2.9.1**  Create frame-by-frame animations. **WEB2.9.2** – Create motion-tweened animation. **WEB2.9.3** – Work with motion guides. **WEB2.9.4** – Create animation effects. **WEB2.9.5** – Animate text.
- Outcome: **WEB2.10** Students will create special effects.

Components: **WEB2.10.1** – Create shape between animations. **WEB2.10.2** – Create a mask effect. **WEB2.10.3** – Add sound. **WEB2.10.4** – Add scenes. **WEB2.10.5** – Create an animated navigation bar.

Outcome: **WEB2.11** Students will understand the Fireworks environment.

Components: **WEB2.11.1** – *Work with new and existing documents.* **WEB2.11.2** – Work with bitmap images. **WEB2.11.3** – Create shapes. **WEB2.11.4** – Create and modify text.

6/14/2010 2:40 PM

![](_page_34_Picture_108.jpeg)

![](_page_35_Picture_183.jpeg)

![](_page_36_Picture_164.jpeg)

![](_page_37_Picture_193.jpeg)

![](_page_38_Picture_189.jpeg)

**VB2.6.6** – Create a custom, user-drawn control.

## *Computer Networking and Hardware Grades 11 – 12 (Full Year Class)*

- Focus: Computer repair and network set-up.
- Purpose: Designed to prepare students with work-related skills and for certification in the computer service technician career path. Content provides students the opportunity to acquire knowledge and skill in both theory and practical applications pertaining to troubleshooting, replacing, installing, and upgrading computers. Procedures used in the course may be hardware oriented, software oriented, or programming oriented procedures. Upon completion of the course students will possess a thorough knowledge of modern personal computer hardware and software structure and be able to take the  $A +$  Certification exam.
- Outcome: **CNH.1** Students will demonstrate leadership, citizenship, and teamwork skills required for success in the school, community, and workplace.
- Components: **CNH.1.1**  Exhibit positive leadership skills.

**CNH.1.2** – Assess situations and apply problem-solving and decision-making skills to particular client relations in the community and workplace.

**CNH.1.3** – Demonstrate the ability to work cooperatively with others in a professional setting.

- Outcome: **CNH.2** Students will demonstrate an understanding of basic electronic theory and learn to use basic electrical measuring equipment.
- Components: **CNH.2.1**  Define the relationship given by Ohm's Law.

**CNH.2.2** – Define the relationship given by the formula for electric power.

**CNH.2.3** – Describe the significant differences between alternating current (AC) and direct current (DC).

**CNH.2.4** – Define the relationship between the individual resistances in a circuit and the total resistance.

**CNH.2.5** – Measure voltages, current, and resistance using a digital multi-meter (DMM).

**CNH.2.6** – Demonstrate proper soldering techniques.

Outcome: **CNH.3** Students will be able to make, verify, and troubleshoot electrical connections of a computer system.

![](_page_40_Picture_177.jpeg)

**CNH.6.2** – Research issues, procedures and devices for protection within the computing environment, including people, hardware and the surrounding workspace.

**CNH.6.3** – Evaluate potential hazards to personnel and equipment when working with lasers, high voltage equipment, ESD, and items that require special disposal procedures.

- Outcome: **CNH.7** Students will analyze specific terminology, facts, ways and means of dealing with classifications, categories, and principles of motherboards, processors, and memory in microcomputer systems.
- Components: **CNH.7.1**  Distinguish between the popular CPU chips in terms of their basic characteristics.

**CNH.7.2** – Evaluate the categories of RAM (Random Access Memory) terminology, their locations, and physical characteristics.

**CNH.7.3** – Analyze the most popular type of motherboards, their components, and their architecture bus structures and power supplies.

**CNH.7.4** – Evaluate the purpose of CMOS (Complementary Metal-Oxide Semiconductor), what it contains, and how to change basic parameters.

- Outcome: **CNH.8** Students will research printer types, concepts, and components.
- Components: **CNH.8.1**  Research basic concepts, printer operations, and printer components.

**CNH.8.2** – Analyze care and service techniques for primary printer types.

**CNH.8.3** – Evaluate common problems associated with primary printer types.

- Outcome: **CNH.9** Students will demonstrate an understanding of the fundamentals of networking and how networking components interact.
- Components: **CNH.9.1**  Differentiate a wide area network (WAN) and local area network (LAN).

**CNH.9.2** – Compare and contrast a server, workstation, host, and client.

**CNH.9.3** – Analyze server-based networking and peer-to-peer networking.

**CNH.9.4** – Evaluate the characteristics of star, bus, mesh, and ring topologies, their advantages and disadvantages.

**CNH.9.5** – Research the characteristics of segments and backbones.

**CNH.9.6** – Define flow control and describe basic methods used in networking.

**CNH.9.7** – Compare the advantages and disadvantages of coax, Cat 3, Cat 5, fiber optic, UTP, and STP, and the conditions under which they are appropriate.

**CNH.9.8** – Recognize the visual appearance of RJ45 and BNC and how they are crimped.

- Outcome: **CNH.10** Students will analyze underlying DOS (Command prompt functions) in, Windows 2000, XP,VISTA and future operating systems in terms of its functions and structure.
- Components: **CNH.10.1**  Compare the following operating system's functions, structure, and major system files to navigate the operating system and get to needed technical information: Windows 2000, XP, VISTA Command Prompt Procedures (Command syntax)

**CNH.10.2** – Analyze basic concepts and procedures for creating, viewing and managing files, directories and disks. This includes procedures for changing file attributes and the ramifications of those changes (for example, security issues).

- Outcome: **CNH.11** Students will install, configure, and upgrade Windows XP, Vista, and future operating systems.
- Components: **CNH.11.1**  Demonstrate procedures for installing Windows XP and Vista for bringing the software to a basic operational level.

**CNH.11.2** – Demonstrate steps to perform an operating system upgrade.

**CNH.11.3** – Perform basic system boot sequences and boot methods, including the steps to create an emergency boot disk with utilities installed for Windows XP, Vista.

**CNH.11.4** – Demonstrate procedures for loading/adding and configuring application device drivers, and necessary software for certain devices.

- Outcome: **CNH.12** Students will diagnose and troubleshoot common problems relating to Windows XP, Vista and future operating systems.
- Components: **CNH.12.1**  Recognize and interpret the meaning of common error codes and startup messages from the boot sequence, and identify steps to correct the problems.

**CNH.12.2** – Analyze common problems and determine how to resolve them.

- Outcome; **CNH.13** Students will evaluate basic concepts relating to Internet access and generic procedures for system setup.
- Components: **CNH.13.1**  Identify the networking capabilities of Windows including procedures for connecting to the network.

**CNH.13.2** – Identify concepts and capabilities relating to the Internet and basic procedures for setting up a system for Internet access.

Components: **CNH.14.1** – Differentiate Outcome protocols and research their advantages and disadvantages.

> **CNH.14.2** – Explain the concept of IP default gateways and the purpose and use of dynamic host configuration protocol (DHCP), domain name service (DNS), Windows Internet Naming Service (WINS), and host files.

**CNH.14.3** – Evaluate the main protocols that make up the TCP/IP suite, including TCP, user diagram protocol (UDP), post office protocol (POP3), simple mail transfer protocol (SMTP), simple network management protocol (SNMP), file transfer protocol (FTP), hypertext transfer protocol (HTTP), and IP.

**CNH.14.4** – Discuss the fundamental concepts of TCP/IP classes, addressing, and port numbers**.**

- Outcome: **CNH.15** Students will compare utilities used to verify TCP/IP functionality on various Windows Operating Systems.
- Components: **CNH.15.1**  Explain how and when to use the proper TCP/IP utilities to test, validate, and troubleshoot IP connectivity.
- Outcome: **CNH.16** Students will demonstrate knowledge and skills to upgrade basic network software and hardware components.
- Components: **CNH.16.1**  Demonstrate understanding of the need for administrative and test accounts, passwords, IP addresses, IP configurations, and relevant Outcome operating procedure (SOP) prior to network implementation.

**CNH.16.2** – Analyze the impact of environmental factors on computer networks.

**CNH.16.3** – Recognize visually and comprehend verbal and written descriptions of common peripheral ports, external SCSI (especially DB-25 connectors), and common network components.

**CNH.16.4** – Analyze uses of RJ-45 connectors, comparing the contributions of cabling and patch cables to the overall length of the cabling segment.

- Outcome: **CNH.17** Students will select and install proper client software and ensure network security*.*
- Components: **CNH.17.1**  Research network management involving network documentation, network security, environmental factors, network performance, server administration, and network troubleshooting.

**CNH.17.2** – Analyze networking systems, determine problems, and make corrections. **CNH.17.3** – Manage an advanced networking system. Outcome: **CNH.18** Students will analyze fault tolerance and disaster recovery. Components: **CNH.18.1** – Evaluate various types of RAID technology. **CNH.18.2** – Analyze volumes as related to the hard drive. **CNH.18.3** – Research the various types of Outcome backup procedures and backup media storage practices. **CNH.18.4** – Evaluate the need for periodic applications of software patches and other fixes to the network. Outcome: **CNH.19** The student will select and examine basic troubleshooting techniques to identify and correct network problems. Components: **CNH.19.1** – Analyze the proper steps to a systematic approach to identifying the extent of a network problem and, given a problem scenario, select the appropriate next step based on this approach. **CNH.19.2** – Demonstrate awareness of the need to check for physical and logical indicators of trouble. **CNH.19.3** – Research a network problem scenario, including symptoms and determine the most likely cause(s) of the problem based on the available information. Select the most appropriate course of action based on this inference.

> **CNH.19.4** – Specify the tools that are commonly used to resolve network equipment problems and describe the purpose and function of common network tools.

#### *Multimedia I - Design & Development*

*Grades 11 – 12 (Year Long May be Repeated)* **(CIP Code: 11.0210)**

- Purpose: Multimedia is the process of planning, instructional design, and development. In this course students will create interactive computer applications to be delivered on CD-ROM, Internet or other delivery media using the elements of text, graphics, animation, sound, video, and digital imaging. These skills can prepare students for entry-level positions and other occupational/educational goals.
- Outcome: **MMI.1** Students will develop an awareness of multimedia career opportunities and an overview of the relevant history of the computer industry.
- Components: **MMI.1.1**  Develop career awareness related to working in the multimedia industry.

**MMI.1.2** – Identify multimedia career fields.

**MMI.1.3** – Investigate career opportunities, trends, and requirements related to multimedia careers.

**MMI.1.4** – Identify factors for employability and advancement in multimedia careers.

**MMI.1.5** – Discuss the relevant history of computer technology/multimedia.

- Outcome: **MMI.2** Students will demonstrate the ability to perform basic computer functions on an Outcome platform (*P* and/or *Mac*).
- Components: **MMI.2.1**  Perform basic operating system functions.

**MMI.2.2** – Perform basic file commands.

**MMI.2.3** – Demonstrate the ability to convert a file to a format that may be more appropriate for a project.

**MMI.2.4** – Demonstrate the ability to manage files on a network.

**MMI.2.5** – Know the information available in hardware and software documentation, and use the help menus when needed.

**MMI.2.6** – Compare and contrast various types of file formats appropriate for the relevant computer platform.

**MMI.2.7** – Describe the components of a basic multimedia computer system.

**MMI.2.8** – Utilize shortcut keys and quick-stroke commands where applicable in software applications and OS to improve performance.

**MMI.2.9** – Adhere to the individual school's acceptable use policy.

- Outcome: **MMI.3** Students will apply principles and elements of visual design while creating multimedia projects.
- Components: **MMI.3.1**  Demonstrate the ability to make decisions about the use of formal elements of design.

**MMI.3.2** – Demonstrate the ability to make decisions about the use of typography principles to enhance communication.

- Outcome: **MMI.4** Students will demonstrate proper planning and design by utilizing an instructional design model such as ADDIE (Analyze, Design, Develop, Implement, Evaluate) in the development of *multimedia projects.*
- Components: **MMI.4.1**  *(Analyze)* Develop the skills to gather and process contextual information affecting the structure, purpose, content, and design of a project.

**MMI.4.2** – *(Design)* Develop the skills to write Components, outline content, create a course map and storyboard layouts of user interface.

**MMI.4.3** – *(Develop)* Apply digital media creation skills to populate course with relevant multimedia.

**MMI.4.4** – *(Implement)* Apply implementation practices including publishing, testing, and refining the project.

**MMI.4.5** – *(Evaluate)* Assess the effectiveness of the project and production experience.

**MMI.4.6** – Recognize skills in project development to successfully produce a finished product for an outcome delivery medium (discussion item in the first year).

- Outcome: **MMI.5** Students will participate in individual and team (group) activities.
- Components: **MMI.5.1**  Demonstrate the ability to work individually in the completion of multimedia projects.

**MMI.5.2** – Demonstrate the ability to work as a team member in the completion of multimedia projects.

Outcome: **MMI.6** Students will produce various forms of *media*.

Components: **MMI.6.1** – Create 2D graphics using a variety of formats and techniques.

**MMI.6.2** – Create 2D animations.

**MMI.6.3** – Create digital video.

**MMI.6.4** – Create digital audio.

**MMI.6.5** – Create a personal archive of student work/projects.

Outcome: **MMI.7** Students will use multimedia tools and authoring skills to develop a complete and functional interactive multimedia team project.

Components: **MMI.7.1** – Produce project plan documentation using Outcome 4 as a guide.

**MMI.7.2** – Determine when to produce original materials (graphics, audio, video, animations, etc.) and when to use copyrighted and/or royalty-free materials.

**MMI.7.3** – Understand and follow fair-use guidelines and copyright laws as they apply to education and industry (see appendix for complete guidelines).

**MMI.7.4** – Know the limitations on time, portion, copying, and distribution. Portion limitations mean the amount of a copyrighted work that can reasonably be used in qualifying educational multimedia projects – See appendix and/or USOE website for detailed information.

- o Motion Media
- o Text Material
- o Music, Lyrics, and Music Video
- o Illustrations and Photographs

**MMI.7.5** – Import and incorporate various forms of media needed for a project.

**MMI.7.6** – Utilize and incorporate interaction and navigational tools.

**MMI.7.7** – Create interfaces appropriate for the designed project.

**MMI.7.8** – Utilize "*timer events*".

**MMI.7.9** – Utilize "*user driven events*".